## **مرحباً بك ف مشروع توثيق سلاكوير**

سلاكوير لينكس]] على شبكة|slackware:slackware]] [[وثائق|start:]] نحن نهدف لتصبح المصدر الرئيسي للحصول على الأنترنت

## **البدء مع سلاكوير** •

[تثبيت سلاكوير](https://docs.slackware.com/slackware:install) : كامل الخطوات من خلال الدليل لتثبيت و ضبط [سلاكوير لينس](https://docs.slackware.com/slackware:slackware) كتب للا المستخدمين المبتدئين و المتمرسين • [ضبط نظامك الجديد سلاكوير](https://docs.slackware.com/slackware:beginners_guide) : كيفية الضبط بعد أكتمال التثبيت • [أبدء بالمشاركة](https://docs.slackware.com/slackware:community) : تصف طرق مختلفة للكسالى ( المستخدمين المبتدئين و المتمرسين ) بستطاعتهم المساهمة ف مجتمع سلاكوير • [الروابط و المواقع](https://docs.slackware.com/slackware:external) : روابط مواقع أخرى تقدم المعلومات المتعلقة بسلاكوير على شبكة الأنترنت **أقرأ كيف تفعل** • [وثائق سلاكوير كيف تفعل تحتوي](https://docs.slackware.com/howtos:start) " 137 صفحة " سهمت من قبل مجتمع سلاكوير • التحديثات الأخيرة للصفحة •  $\bullet$ [irssi](https://docs.slackware.com/howtos:software:irssi) We migrated from Freenode to Libera.Chat  $\bullet$ [releases\\_14.2](https://docs.slackware.com/howtos:hardware:arm:releases_14.2)  $\bullet$ releases current  $\bullet$ [gcc-10.x\\_aarch64\\_cross-compiler](https://docs.slackware.com/howtos:hardware:arm:gcc-10.x_aarch64_cross-compiler) updated to use gcc-10.3.0  $\bullet$ slackware64 current with lvm and luks on lino [decloud](https://docs.slackware.com/howtos:misc:slackware64_current_with_lvm_and_luks_on_linodecloud) [The steps I followed]

## **المزيد حول مشروع وثائق سلاكوير**

**توزيعة سلاكوير لينس**

• [سلاكوير](https://docs.slackware.com/slackware:slackware): نظرة عامة موجزة عن سلاكوير لينكس تصف ما هو متوقع من نظام سلاكوير لينكس

• [طريق سلاكوير](https://docs.slackware.com/slackware:philosophy) : تصف مبادئ و فلسفة [سلاكوير لينس](https://docs.slackware.com/slackware:slackware)

• [كتاب أساسيات سلاكوير لينس](https://docs.slackware.com/slackbook:start) : موارد قيمة لأولئك الذين يغامرون في سلاكوير ( أو في لينكس عموماً ) للمرة الأولى , أو CD كتاب سلاك الأصل يوجد عل أقراص سلاكوير الــ و أيضاً بالإمكان قرأتة من الأنترنت من [هنا](http://slackbook.org/beta/) , DVD الـــ

• [الأسئلة المتررة](https://docs.slackware.com/slackware:faq) : قائمة عامة عن أكثر الأسئلة شيوعاً

## **أكتب , كيف تفعل ؟**

• تعلميات وثائق ويكى سلاكوير : تعلميات قصيرة عن التحرير و المساهمة فى وثائق ويكى سلاكوير

• [أرشادات الترجمة](https://docs.slackware.com/slackdocs:translation_guide) : كيفية التعامل مع الترجمة للمقالات الموجودة , بالأضافة ليفية أنشاء مقالة جديدة بلغة بلدك

• [نمط الدليل](https://docs.slackware.com/slackdocs:styleguide) : بعض القواعد الأساسية يجب أخذ الأعتبار بها عند التحرير على هذا الويكى

• صفحة أخبار الويكى هى صفحة لنشر الأخبار من مدراء الوي

• نحن نحتفظ ببعض [إحصائيات](https://docs.slackware.com/slackdocs:stats) الأنشطة فى الويكى

• أذا أردت معرفتة جزء من الفريق القائم على المحافظة على هذة الويكى منظمة و مرتكزة , قم بزيارة صَفحة [الأتصال بنا](https://docs.slackware.com/slackdocs:contact)

أذا كنت تريد التحدث عن محتوي صفحات الويكى , أو ترغب بأقتراح تحسينات للصفحة , يمكنك أستخدام تبويب " مناقشة " الذي يظهر فى أعلى كل صفحة , و أترك أفكارك/تعليقاتك/خططك هناك , بالأضافة لذلك لدينا أيضاً القائمة البريدية لوثائق سلاكوير و التى يمكنك أستخدمها لمناقشة المحتوى و تبادل الأفكارمن [[<http://lists.alienbase.nl/mailman/listinfo/slackdocs> | هنا]] ) [[

*نحن نحتفظ بإرشيف المناقشات*]] ) *أذا كنت مستعد و قادر على*| /http:*lists.alienbase.nl/pipermail/slackdocs* المساهمة في الويكي , الرجاء ألقاء نظرة على قائمة الأفكار هذة , ربما لديك بالفعل فكرة عن مقالة جديدة ربما تكون غير متأكد المساعدة===== **البحث في الويكي** \* أذا كنت تبحث ===== عن معلومات محددة , جرب أستخدام خانة البحث عل القائمة اليسري \* بالأضافة لذلك , أستخدم ميزة موقع قوقل أضافة عبر للبحث " site:docs.slackware.com " لكلمات البحث \* و حتى هناك طريقة سهلة للبحث عن المعلومات فى وثائق ويكى سلاكوير : وهى تمكين [البحث](http://www.opensearch.org/Home) [المفتوح](http://www.opensearch.org/Home) , و هي مدعومة من قبل جميع المتصفحات هذة هي طريقة أضافة بحث وثائق سلاكوير لفاريوفوكس ( ربما التعامل مع المتصفحات الأخري بنفس الطريقة ) \* أفتح [صفحة البداية](https://docs.slackware.com/start) للوي ف المتصفح \* أضغط عل سهم " SlackDocs Add " حقل البحث بأعل المتصفح \* أختر

تحرير الويكى===== يجب إنشاء حساب للتعديل على ===== الويكي ( حتىّ أذا أردت كتابة أي شيء في صفحة المناقشة ) و ذلك لمكافحة مشاركات البريد المزّعجة , حسابك الجديد لن يكون قادر على التعديل فوراً فى الويكى على أحد مدراء الويكى تفعيلة أولاً . و الذي بالعادة لا يستغرق الكثير من الوقت . راسل أي بريد ألكتروني لمدراء وثائق الويكي . تم تعطيل نموذج التسجيل من أجل هجمات البريد المزعج و بمجرد تفعيل حسابك يمكنك اللعب كما تشاء فى [مساحة](https://docs.slackware.com/playground:playground) [التجارب](https://docs.slackware.com/playground:playground) أو صفحة حسابك لتتعرف بنفسك علىّ [ترميز دوك](https://docs.slackware.com/wiki:syntax)ى [وي](https://docs.slackware.com/wiki:syntax)كي قائمةٍ بناء الجمل متاحة في ويكي الصياغة و ستجد هناكّ أيضاً مؤشراً بالإضافات التى تم تثبيتها لتوفر لك وظائف إضافية

التعريب و التدويل ===== هل تشعر براحة أكثر عندما تقرأ المقالات بلغتك الأساسية ؟ أنقر [هنا](https://docs.slackware.com/slackdocs:languages) لقائمة باللغات المتاحة و ===== معلومات التدويل الأخرى أو أختر لغتك مباشرة من القائمة المنسدلة فى الجهة اليسرى

From: <https://docs.slackware.com/>- **SlackDocs**

Permanent link: **<https://docs.slackware.com/ar:start>**

Last update: **2014/01/26 22:54 (UTC)**

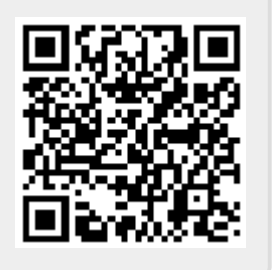